## Workshop 29 Archiving With Prinect

### **EDENTIFICATIONAL** PRINECT USER DAYS

18th and 19th November 2015

1

# Archiving with Prinect

**Prinect User Days 2015**

Tim Fenten, Dietmar Bischoff | Heidelberg 19. November 2015

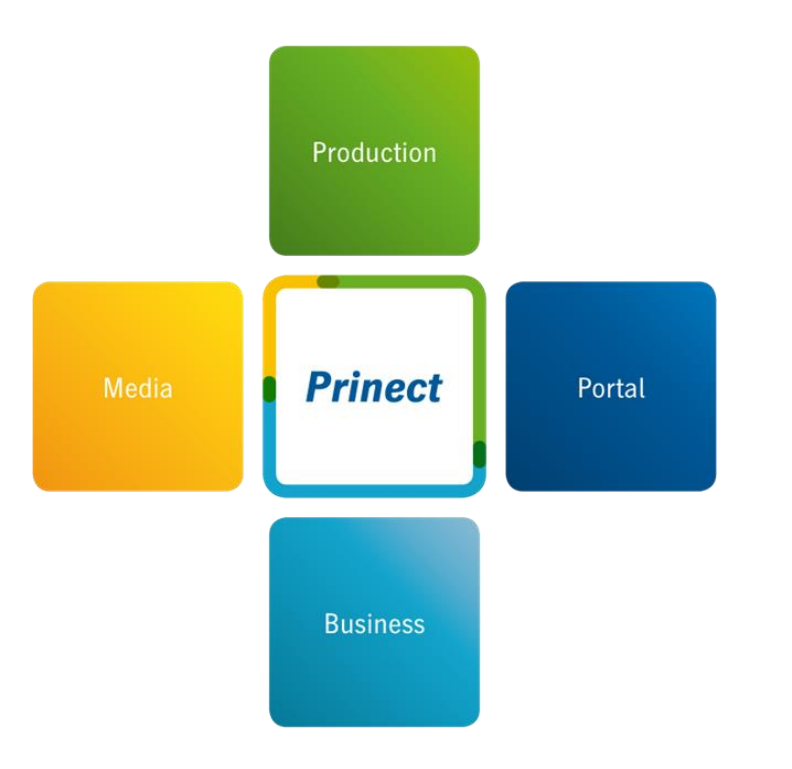

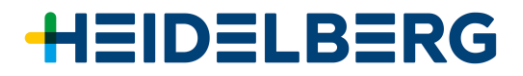

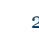

### Agenda

- 1. Prinect Archive System Overview
- 2. Hands On Prinect Archive System
- 3. Prinect Archiver Pro Overview
- 4. Prinect Archiver Pro and Prinect Content System
- 5. Hands On Prinect Archiver Pro
- 6. Discussion, Questions And Answers

### Prinect Archive System – Overview

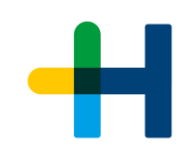

## **Why archiving print jobs?**

### **To use them again!**

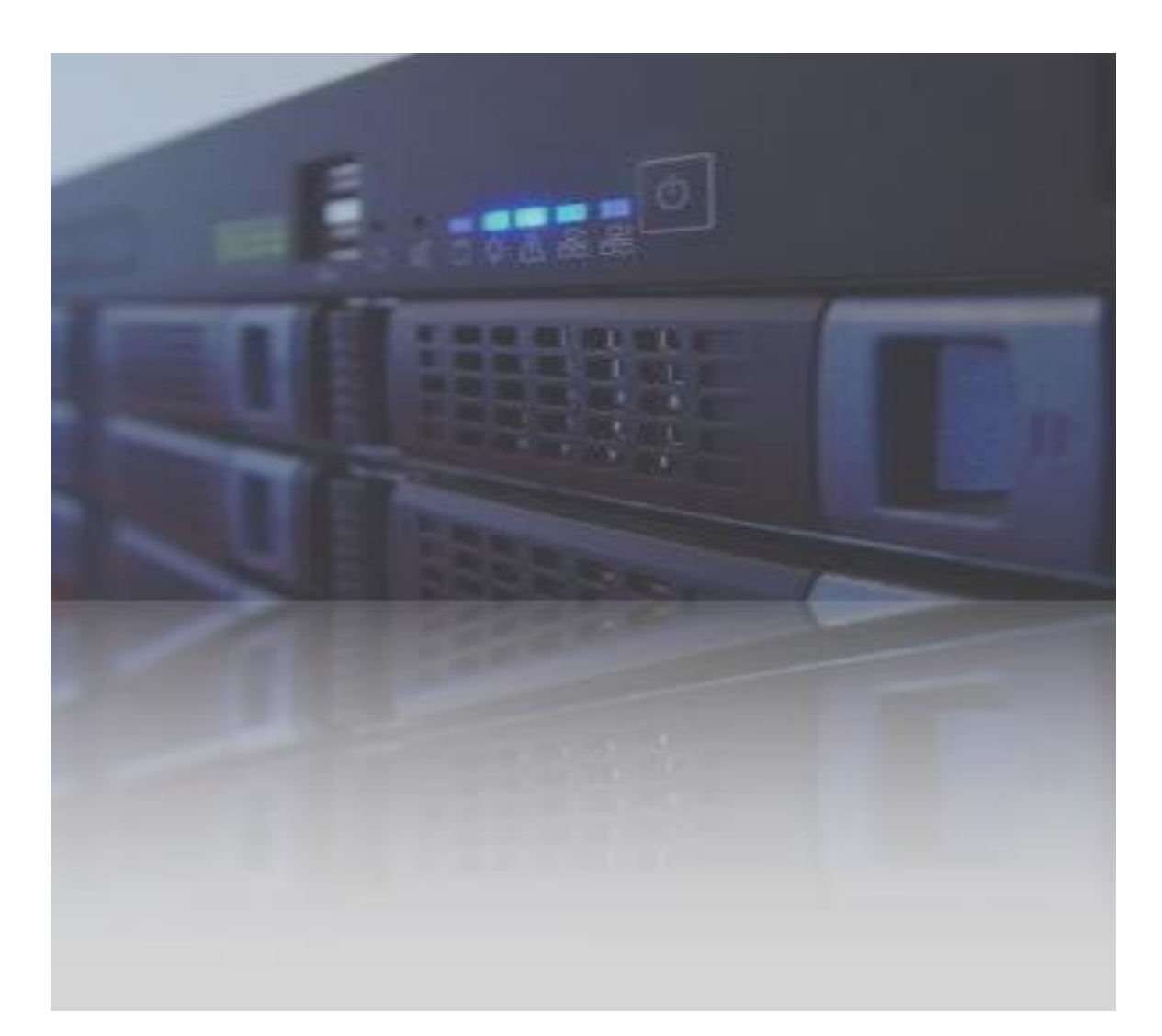

### Prinect Archive System – Functions At A Glance

### **Focus on Print Production**

- $\rightarrow$  Easy and fast archiving of entire jobs
- $\rightarrow$  Automated archiving by rules
- $\rightarrow$  Fast and easy retrieval of jobs for re-prints
- $\rightarrow$  Automated retrieval via MIS

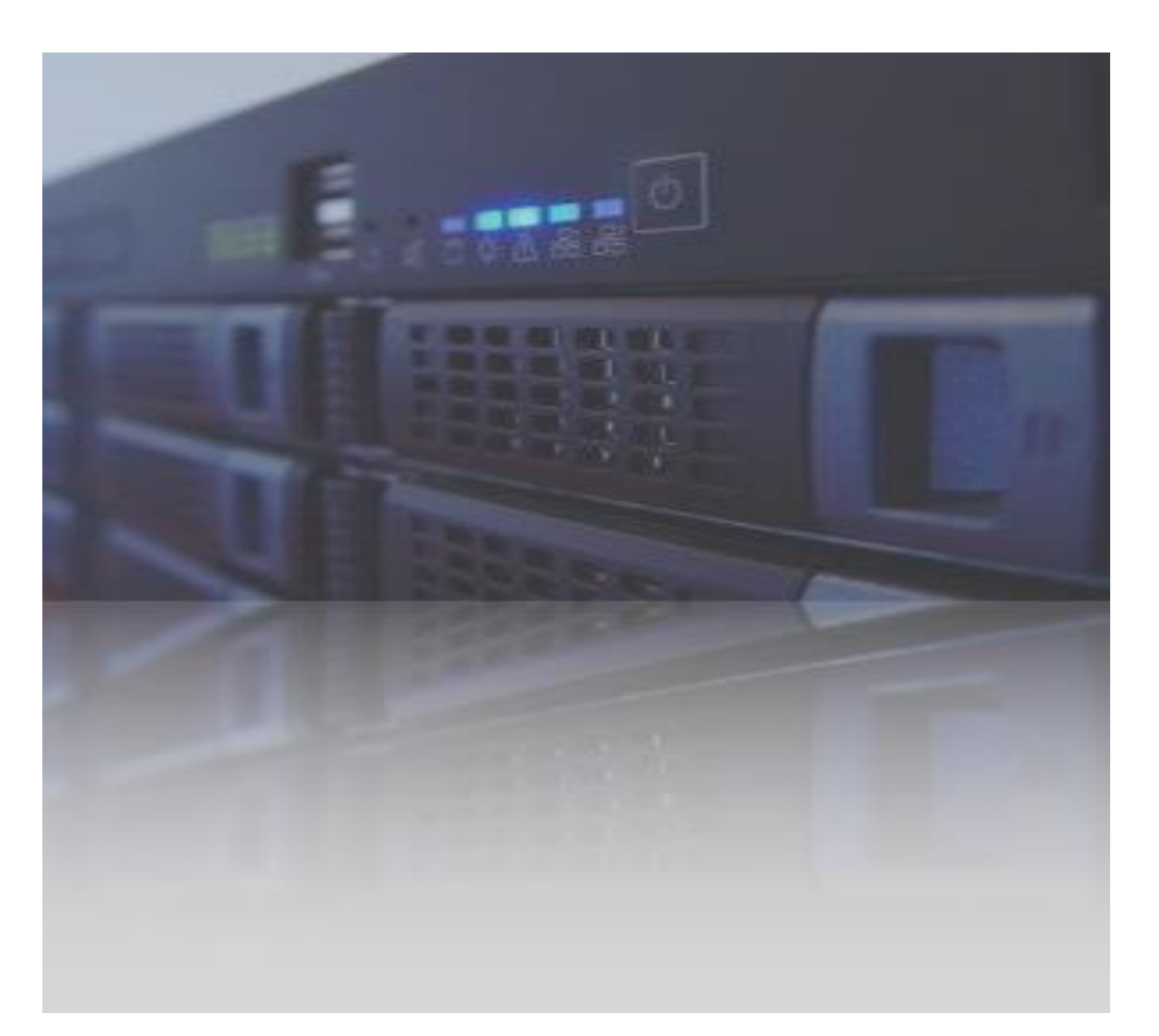

### Prinect Archive System – Main Benefits

### **Focus on Print Production**

- $\rightarrow$  Ensures re-prints with exactly the same data.
- $\rightarrow$  Frees Prinect Production Server from data of finished print jobs.
- $\rightarrow$  Moves job data from fast and expensive storage to affordable storage devices.

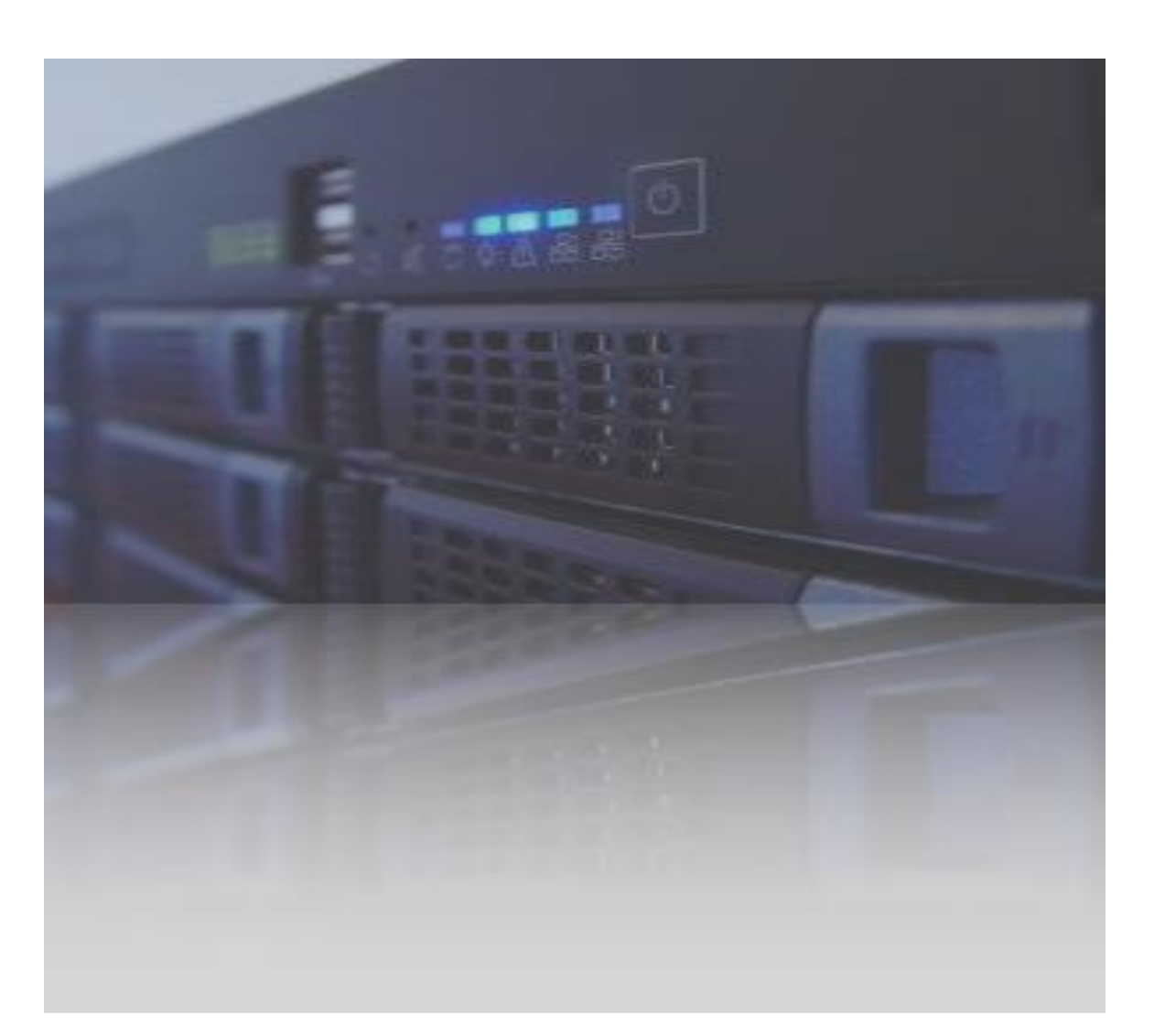

### Prinect Archive System – Configuration

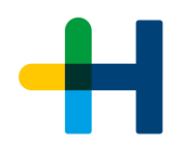

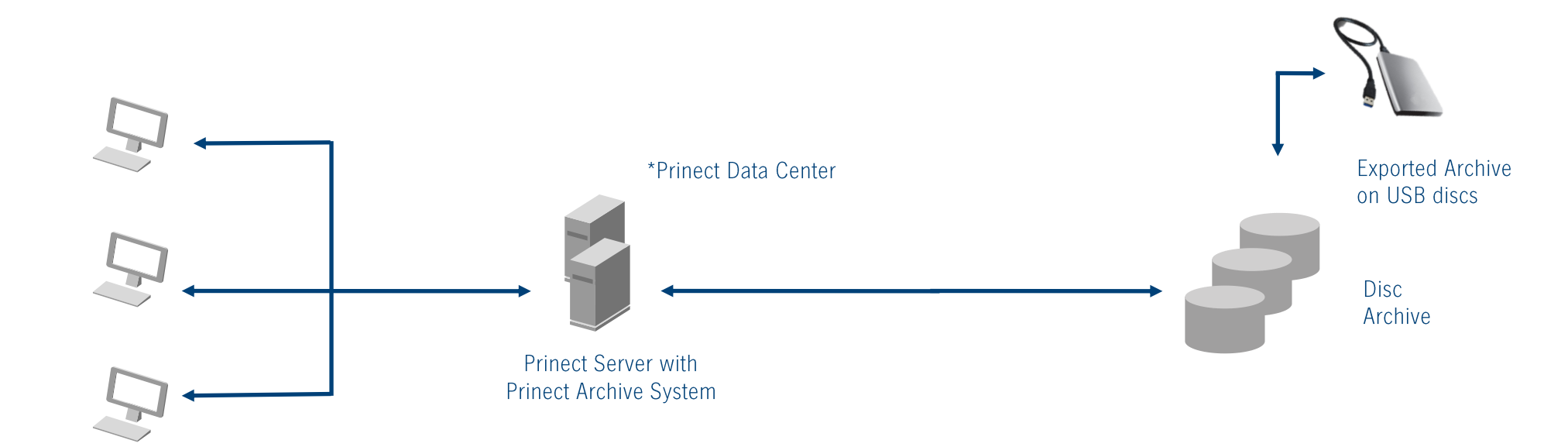

**Prinect Production Cockpits** 

Hands On …

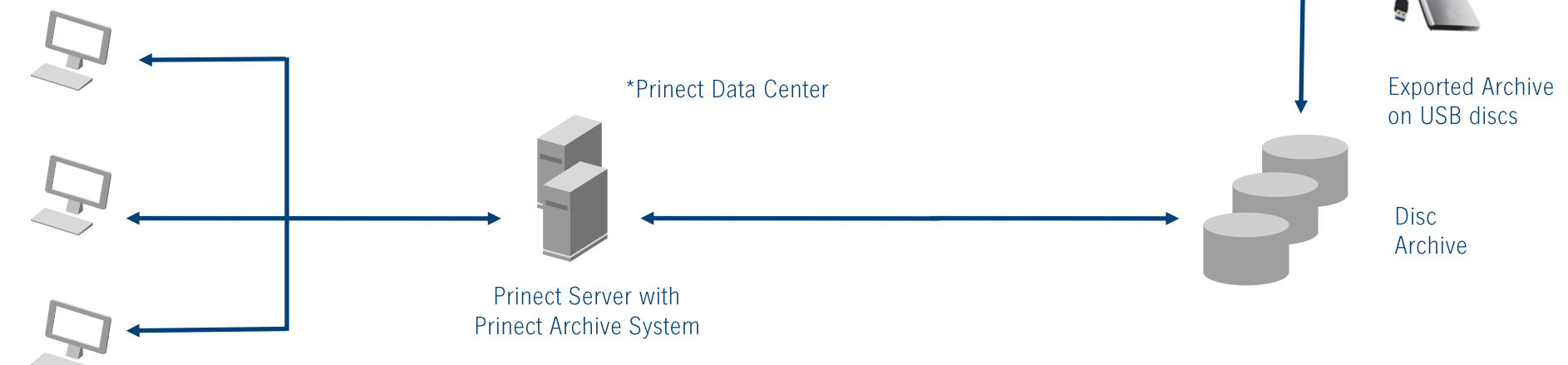

**Prinect Production Cockpits** 

### Hands On ...

#### **Archiving: Simple and Automated**

#### **Manual archiving**

 $\rightarrow$  Simple click and your job is archived (Keep the thumbnails)

#### **Cockpit – streamline your job list**

 $\rightarrow$  Create a job list with archived jobs, only

#### **All information at your fingertips even for archived jobs**

 $\rightarrow$  Open an archived job and look at the settings

#### **Setup your Archiver for automated archiving**

- $\rightarrow$  The timer at a glance (time, finished, exceed due date, untouched since, …)
- $\rightarrow$  Job status "finished"

#### **Retrieving: Use the job again!**

#### **Manual retrieve**

- $\rightarrow$  Search for the job in side Cockpit (Job name, Job ID, ...)
- $\rightarrow$  Simple click to retrieve all the data

#### **Create a new job and use archived data**

 $\rightarrow$  Create job and use "related job id" to re-use job data

#### **Automated re-use of archived job**

 $\rightarrow$  Prinect Business Manager (MIS) sends a JDF with link to archived job (related job id)

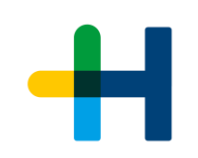

### Prinect Archiver Pro – Overview

## **Prinect Archiver Pro is the ideal extension to the standard archiving function.**

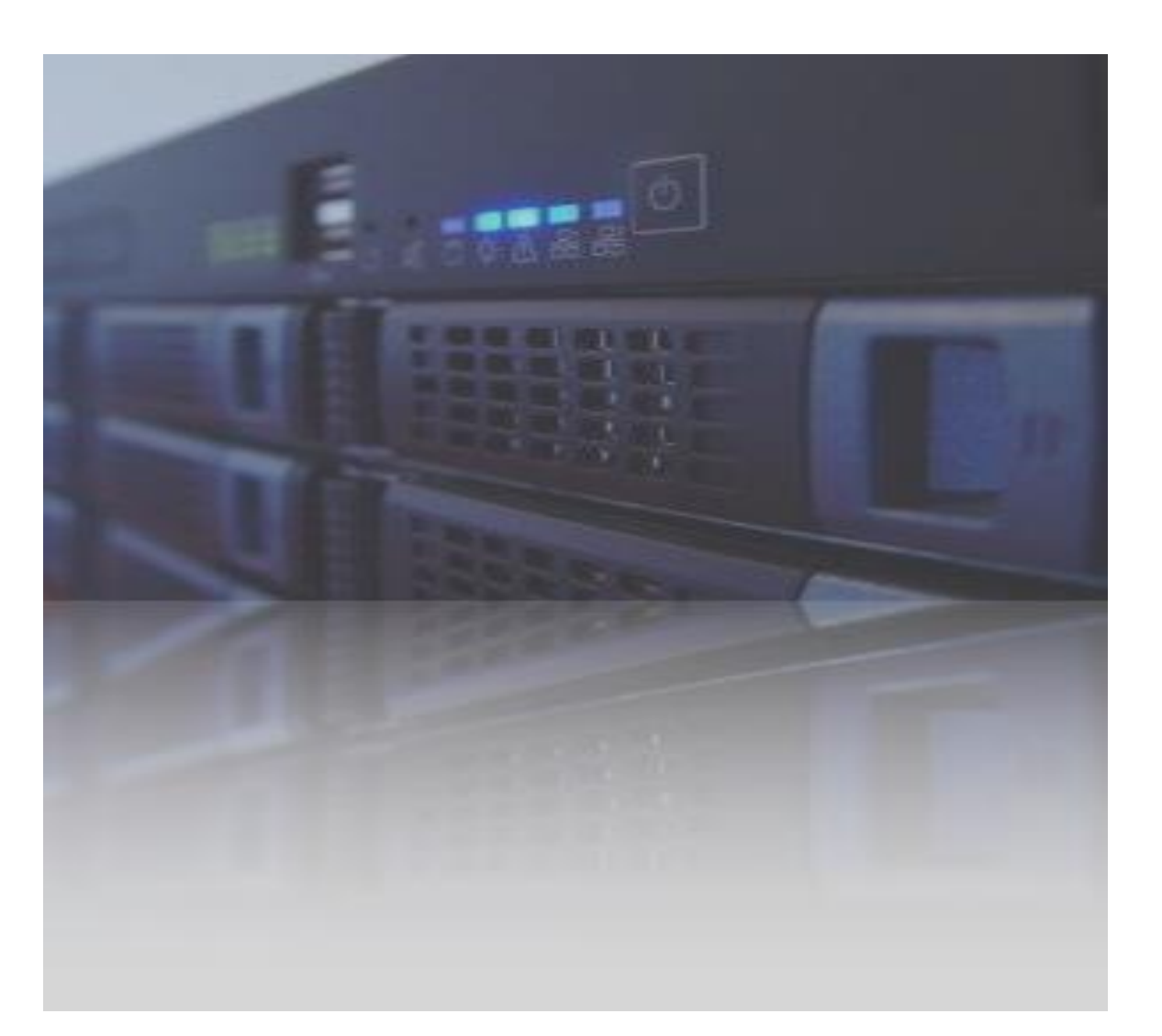

### Prinect Archiver Pro - Functions

#### **Focus on entire job data**

- *Fast and easy archiving jobs*
- *Automated archiving by rules*
- *Fast and easy retrieval of jobs for re -print*
- *Automated retrieval via MIS*

#### **Additional Pro functions at a glance:**

- $\rightarrow$  Automated creation of a content folder structure on a dedicated file server.
- $\rightarrow$  Enhanced navigation through all job data
- $\rightarrow$  Enhanced viewing of job data
- $\rightarrow$  Enhanced searching for job data including meta data like XMP, IPTC and EXIF
- → Enhanced handling of data (i.e. Drag & Drop)
- $\rightarrow$  Works with Apple AFP in conjunction with 3<sup>rd</sup> party software (i.e. ExtremeZ -IP or Dave)
- $\rightarrow$  Supports legacy Jetbase archives from Prinect Content System

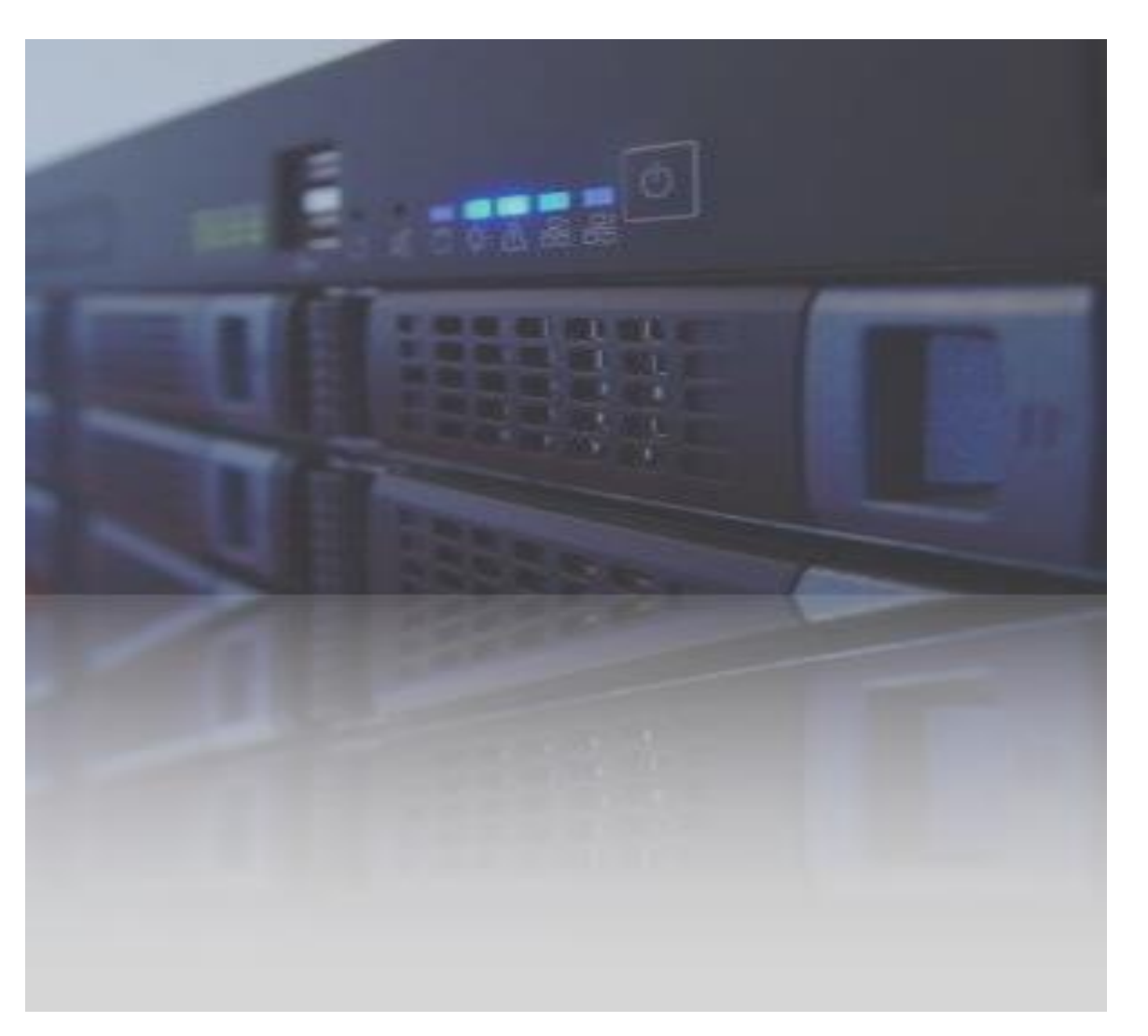

### Prinect Archiver Pro - Main Benefits At A Glance

- $\rightarrow$  Full integration into the Prinect workflow avoids manual work steps and interface problems
- $\rightarrow$  Automated creation of content folder for print jobs organizes data handling
- $\rightarrow$  Automated extraction of metadata from content data files provides extended information without manual labor
- $\rightarrow$  Automated monitoring of all files generated throughout the entire print production process saves administrative efforts and time
- $\rightarrow$  Fast find of files and fast retrieval from archives saves time and avoids errors when re-using files

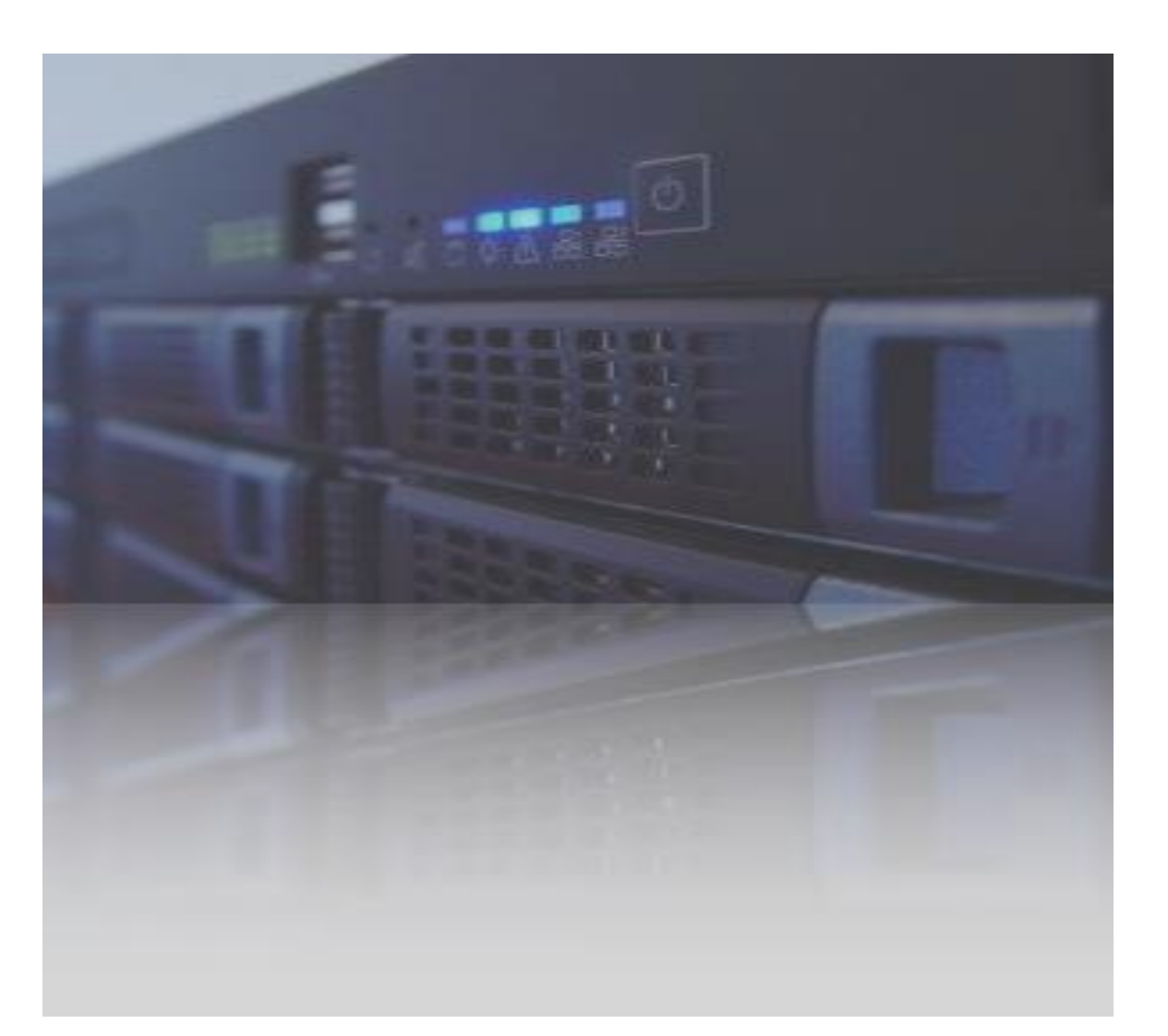

### Prinect Archiver Pro – Configuration

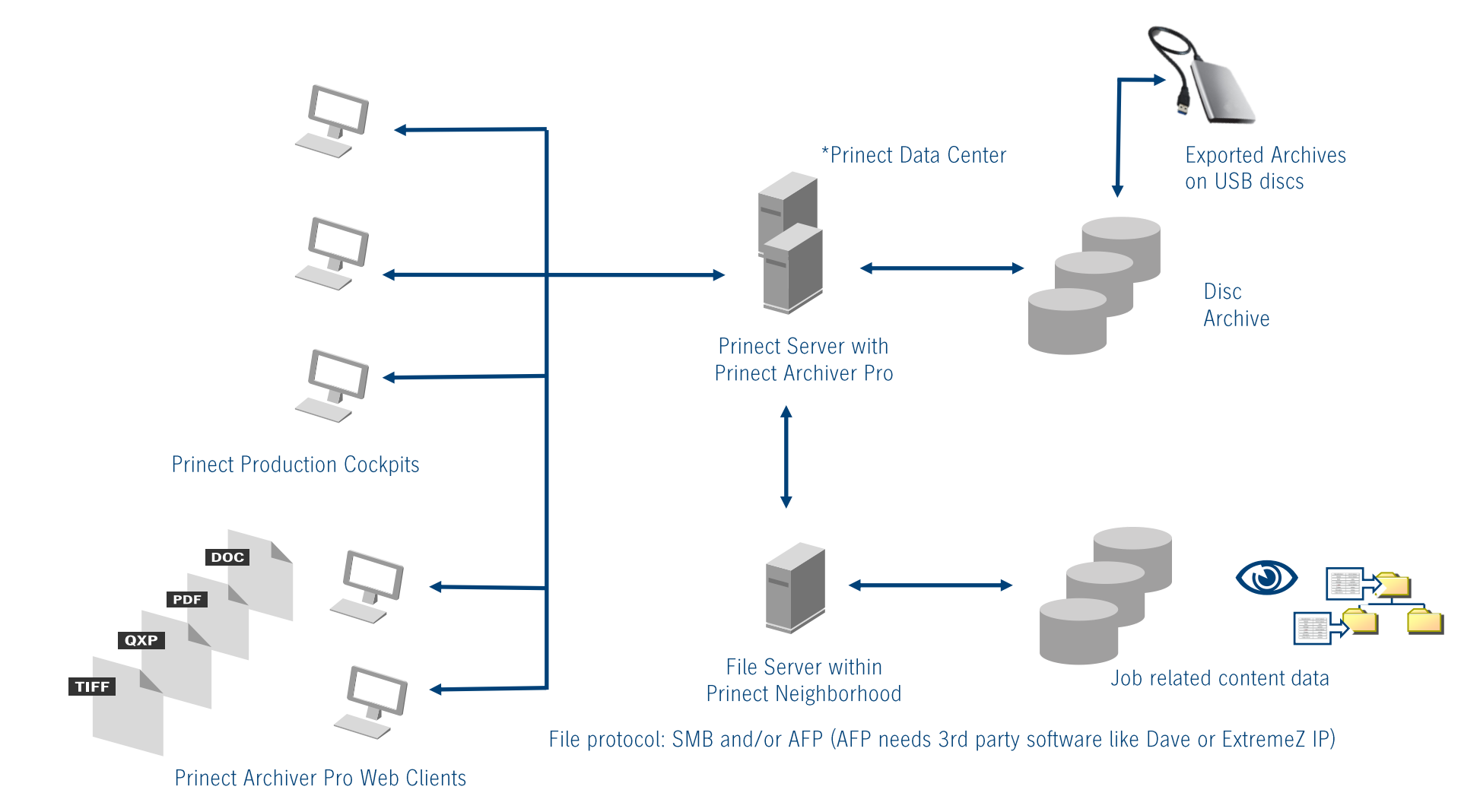

### Prinect Archiver Pro And Prinect Content System

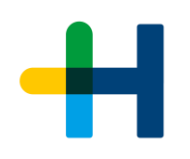

### **One design goal of Prinect Archiver Pro: Take over most Prinect Content System tasks.**

- $\rightarrow$  Prinect Archiver Pro replaces Prinect Content System in Prinect 2017.
- $\rightarrow$  Very smooth change to Prinect Archiver Pro in Prinect 2017.
- $\rightarrow$  Slight changes inside WebGUI
- $\rightarrow$  Prinect Content System will be not released for Prinect 2018.

**General remark:**

 $\rightarrow$  Prinect 2017 will not support tape drives any longer.

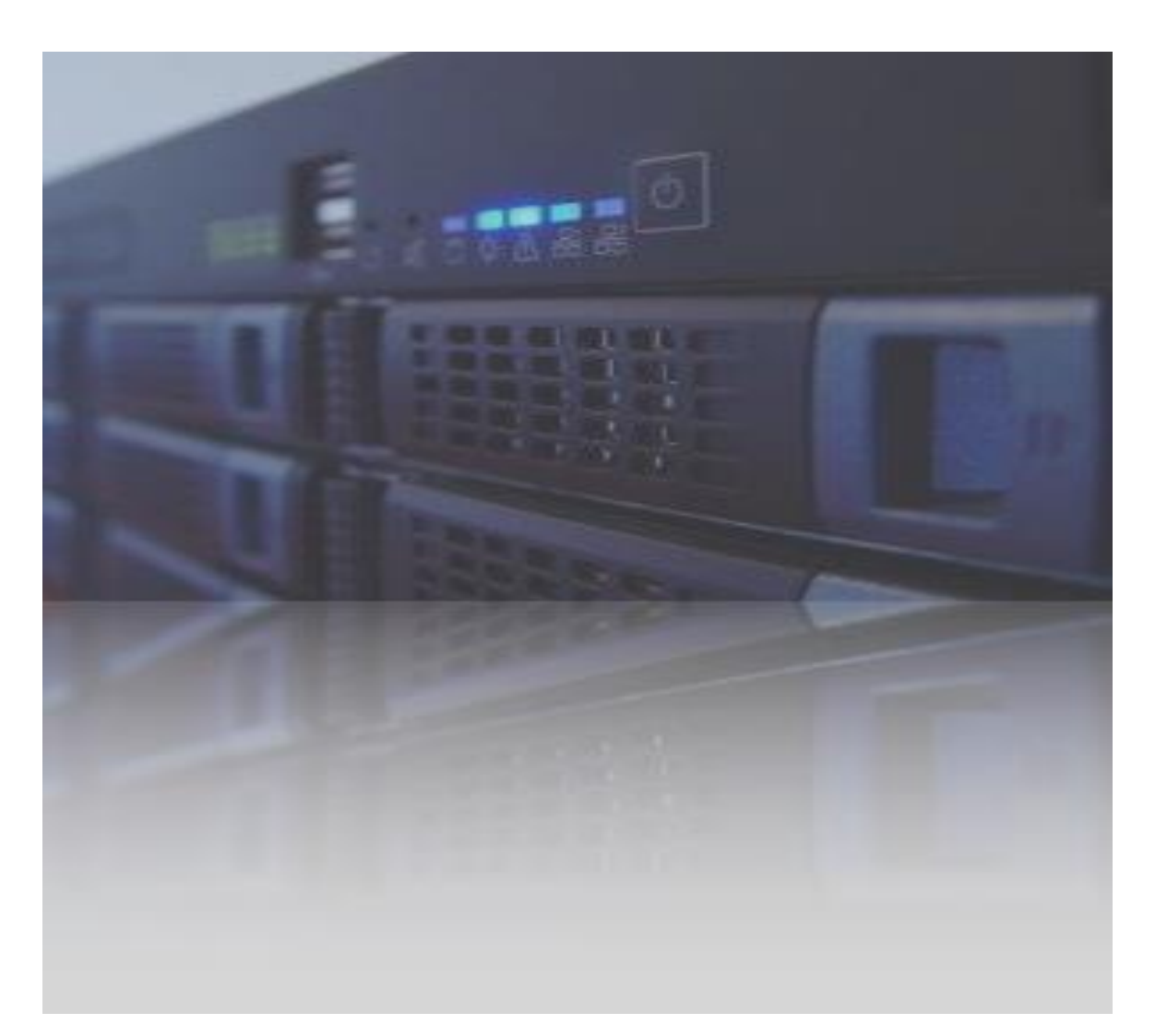

### Prinect Archiver Pro And Prinect Content System Function Overview

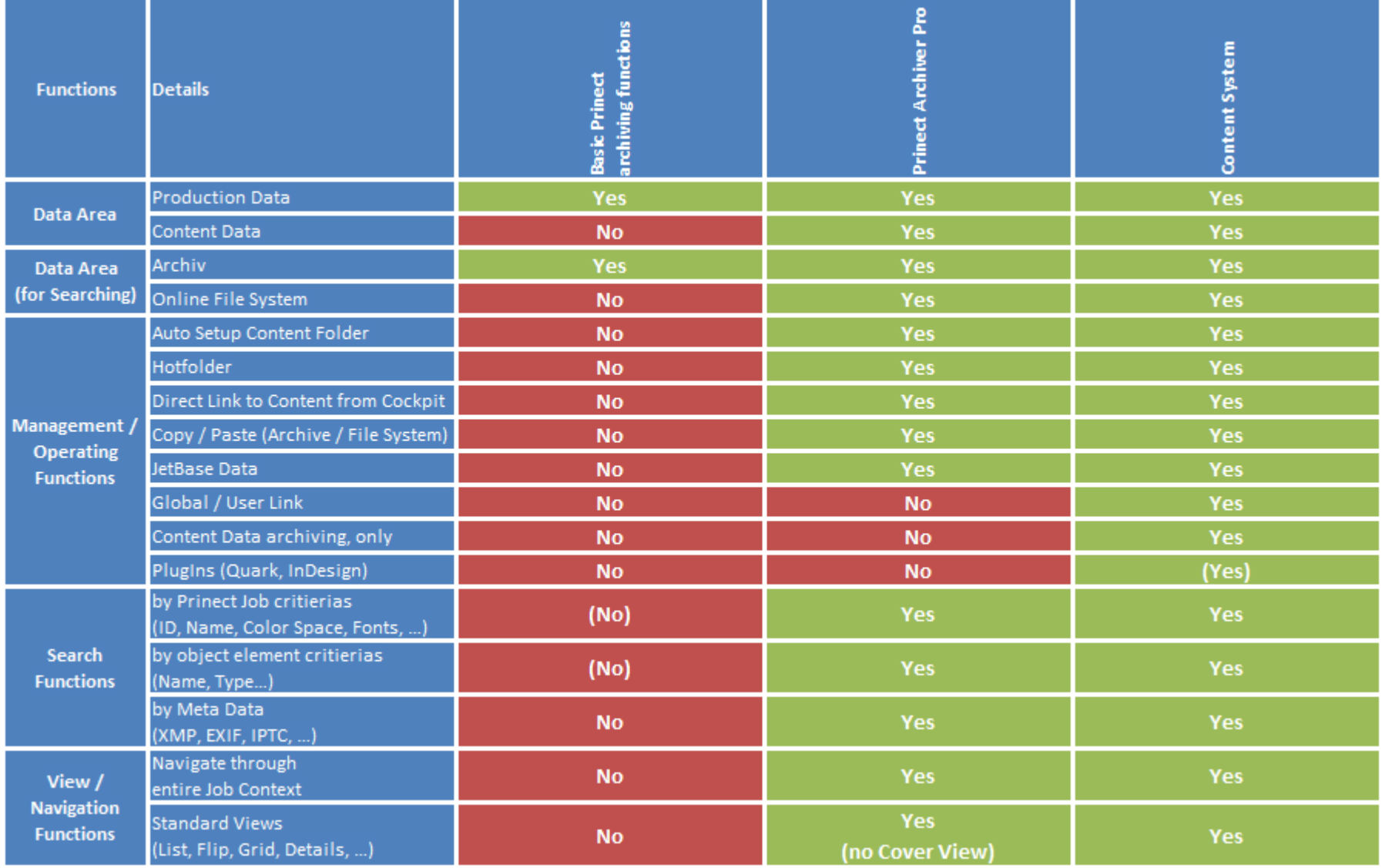

### Now Hands On …

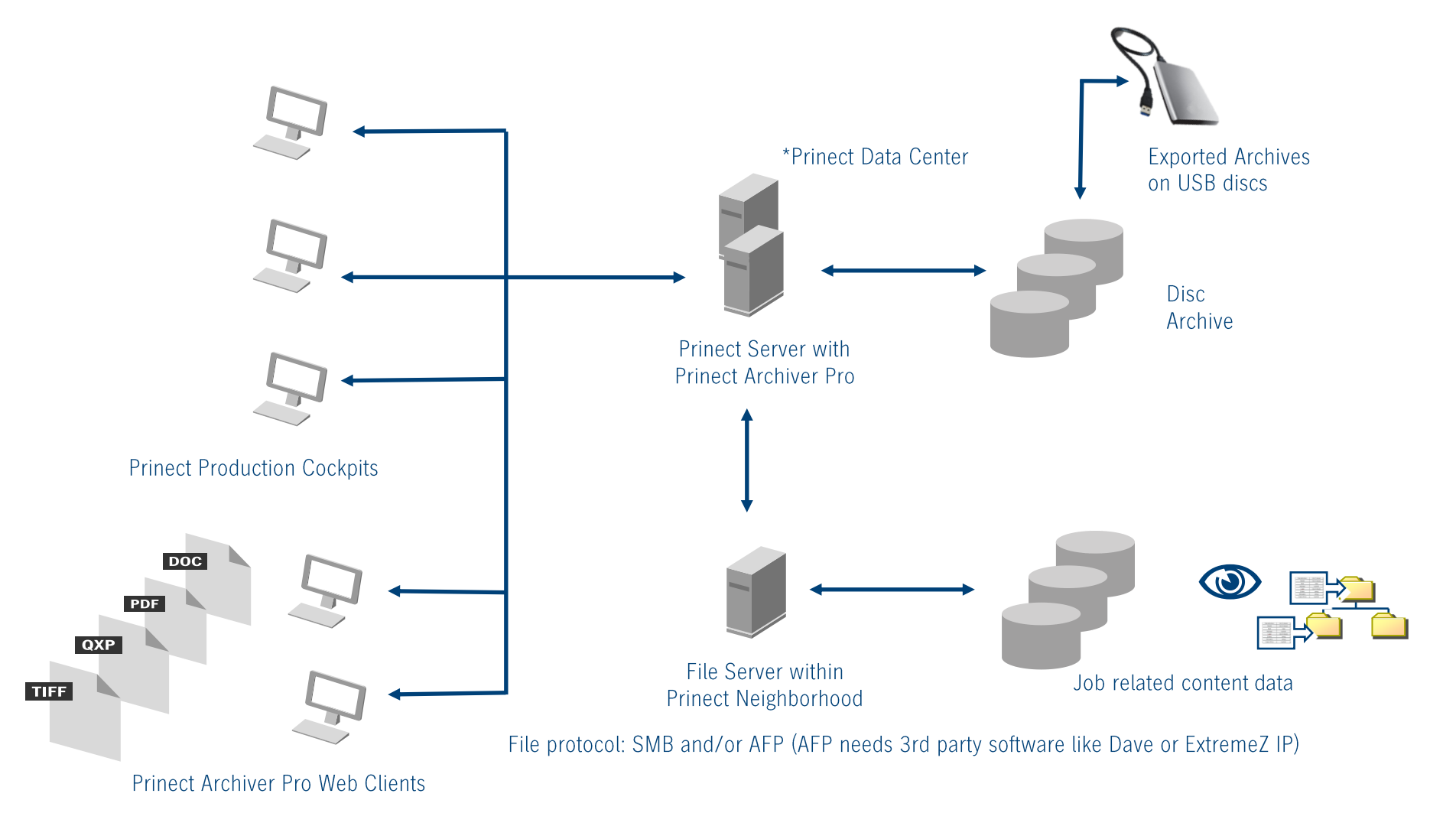

### Hands On …

#### Activate the "Pro" for your jobs

- $\rightarrow$  Qualify Sequence (set as standard)
- $\rightarrow$  Modify / create template to organize content folder structure

#### **WebGUI and Views**

- $\rightarrow$  Structure and views
- $\rightarrow$  Navigate through the jobs

#### **Working within file system**

 $\rightarrow$  Populate the data area of a job by moving data from the local desktop to the job.

#### **Find and re-use images / documents**

- $\rightarrow$  Search tap
- $\rightarrow$  Define searches
- $\rightarrow$  Use predefined searches i.e. for Preflight reports
- $\rightarrow$  Quick search
- $\rightarrow$  Meta data like XMP or IPTC
- $\rightarrow$  Drag & Drop result to new job
- $\rightarrow$  Hot folder to send page to Prepress Manager

#### **Navigation**

- $\rightarrow$  Online Jobs and Archived Jobs
- $\rightarrow$  Jethase data

Discussion & Questions & Answers

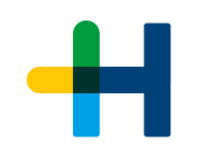

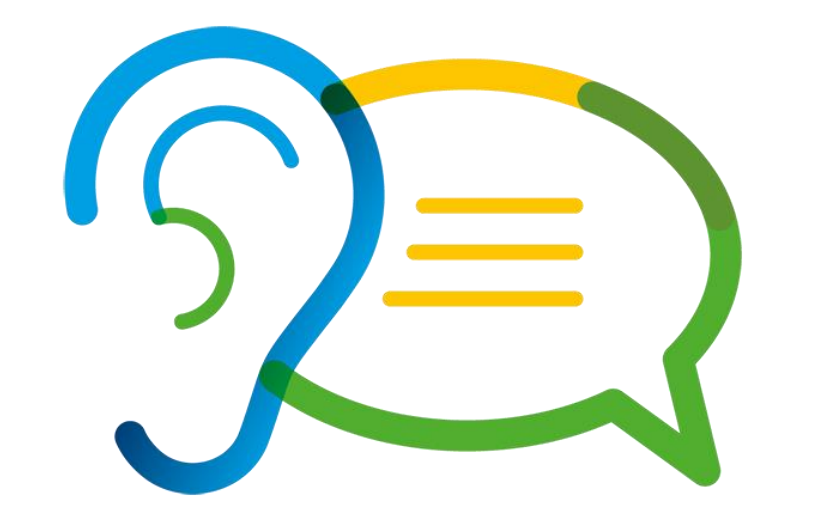

### Discussion & Questions & Answers (Notes)

- $\rightarrow$  Archiving in the Cloud
	- $\rightarrow$  Microsoft
	- $\rightarrow$  Amazon
	- $\rightarrow$  OwnCloud
	- → …
- $\rightarrow$  Compression of archives  $\rightarrow$  De-dup
	- …
- $\rightarrow$  More rules for automation
	- $\rightarrow$  Watermarks for storage classification
	- $\rightarrow$  Time line for storage classification
- $\rightarrow$  Classification of archive storage
	- $\rightarrow$  Nearline
		- $\rightarrow$  On-premises as "cache" for "fast" access
	- $\rightarrow$  Farline  $\rightarrow$  Off-premises (Cloud, different site)
	- $\rightarrow$  Offline
		- $\rightarrow$  Exported archives on removable disks